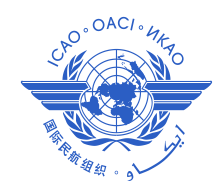

*International Civil Aviation Organization*

**The Seventh Meeting of the Asia/Pacific Aeronautical Information Services – Aeronautical Information Management Implementation Task Force (AAITF/7)**

Ha Noi, Viet Nam, 13 – 16 March 2012

# **Agenda Item 4: AIS-AIM Updates**

## **AIRPORT MAPPING IN SUPPORT OF GRAPHICAL NOTAMS**

(Presented by the United States of America)

#### **SUMMARY**

This paper presents the development of airport mapping in support of graphical NOTAMS in the United States.

This paper relates to  $-$ 

**Strategic Objectives:** *A: Safety – Enhance global civil aviation safety*

**Global Plan Initiatives:** GPI-18 Aeronautical information

## 1. **INTRODUCTION**

1.1 This paper addresses the progress made by the United States in developing airport mapping data and graphics in support of digital NOTAMS of airport movement construction areas.

## 2. **DEVELOPMENT OF THE DIGITAL NOTAM SYSTEM**

2.1 The United States has developed and is enhancing capabilities for automating NOTAM origination; ensuring NOTAM quality; eliminating time-consuming third party review review which can cause nonstandard language and typographical mistakes; displaying NOTAM in native FAA and ICAO plain language; and enabling precise filtering, sorting and querying. These capabilities will provide for customized pre-flight information briefings that will increase pilot situational awareness.

2.2 As of January 2012, digital NOTAM entry capability has been deployed at 50 aerodromes across the country. In the near future, digital NOTAM entry capability is planned to be deployed at all FAA 30 core aerodromes and metroplex areas.

2.3 Despite these advances, a textual description of aerodrome movement area construction is difficult to interpret with out the means of visual display. To create a graphical display of the airport movement area construction NOTAM, the FAA has created airport mapping data in support of this effort.

# 3. **DEVELOPMENT OF THE CONSTRUCTION GRAPHIC**

3.1 Airport mapping data has been acquired from commercial and State sources which were derived from aerial imagery. The data is of medium to course accuracy, suitable for the purposes of graphical NOTAM display. The data was integrated using a commercially available GIS application from which shape files are created:

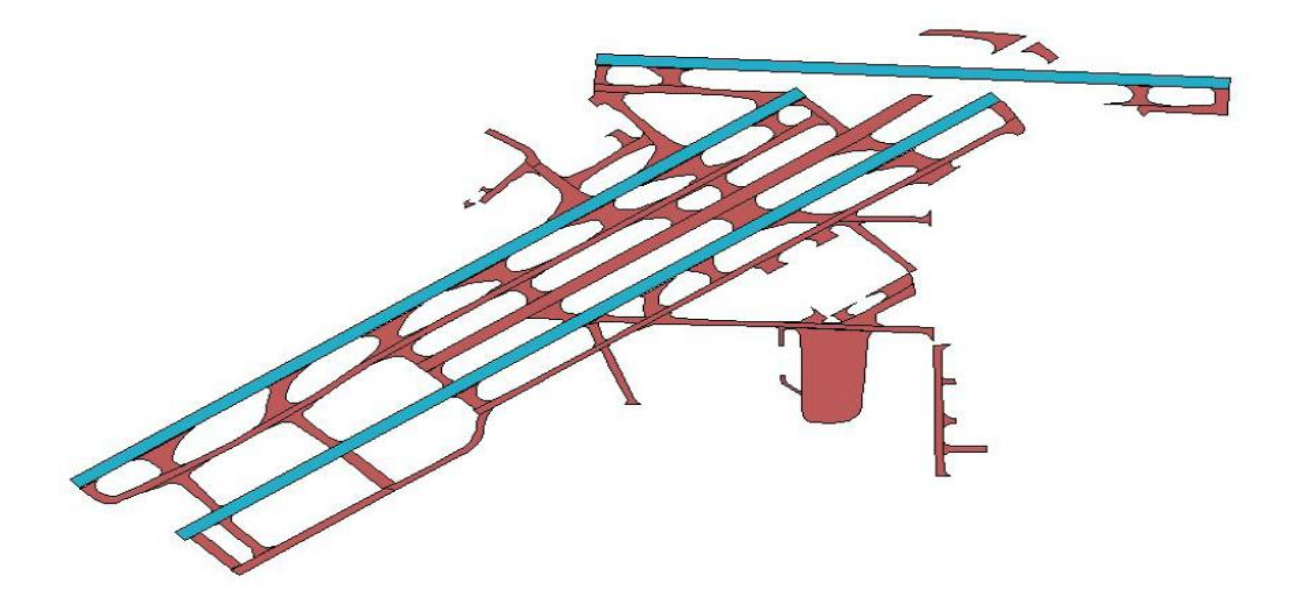

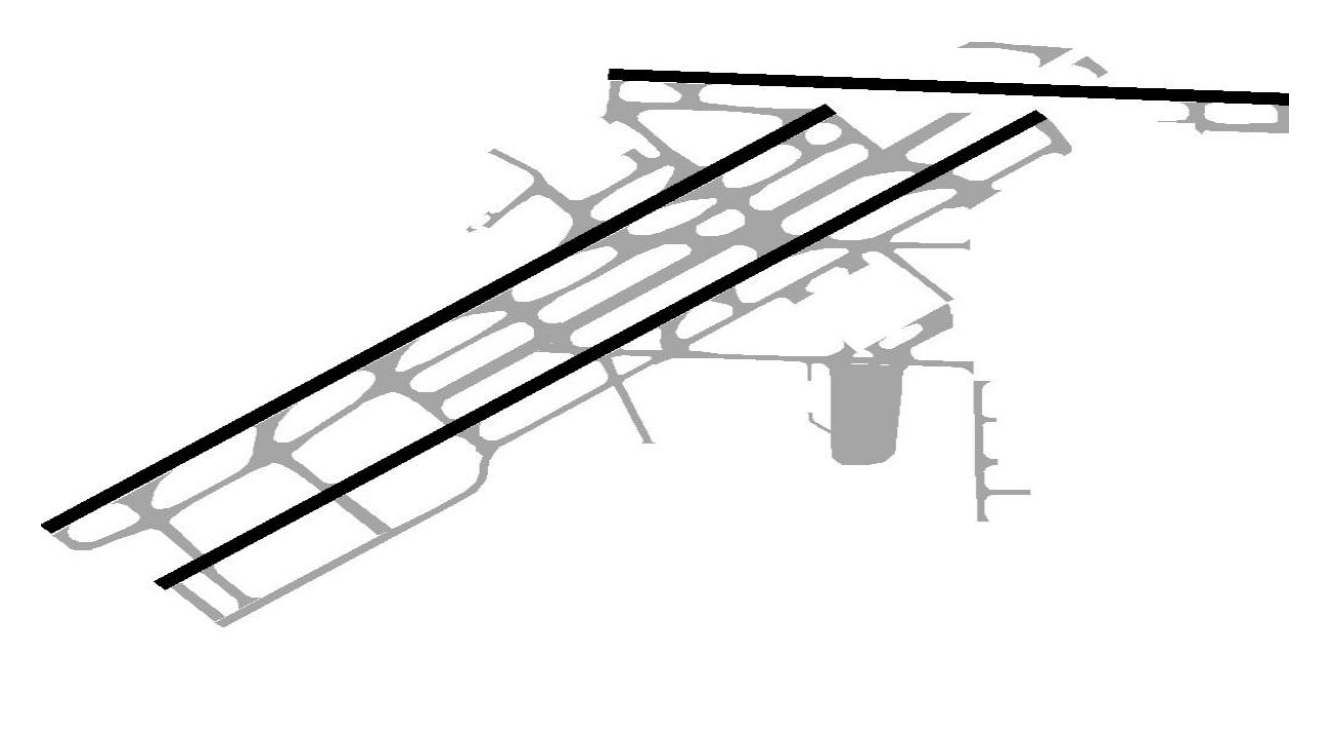

3.2 For consistency, these shape files are then formatted to appear very similar to the standard FAA airport diagram and form the basis of the construction diagram.

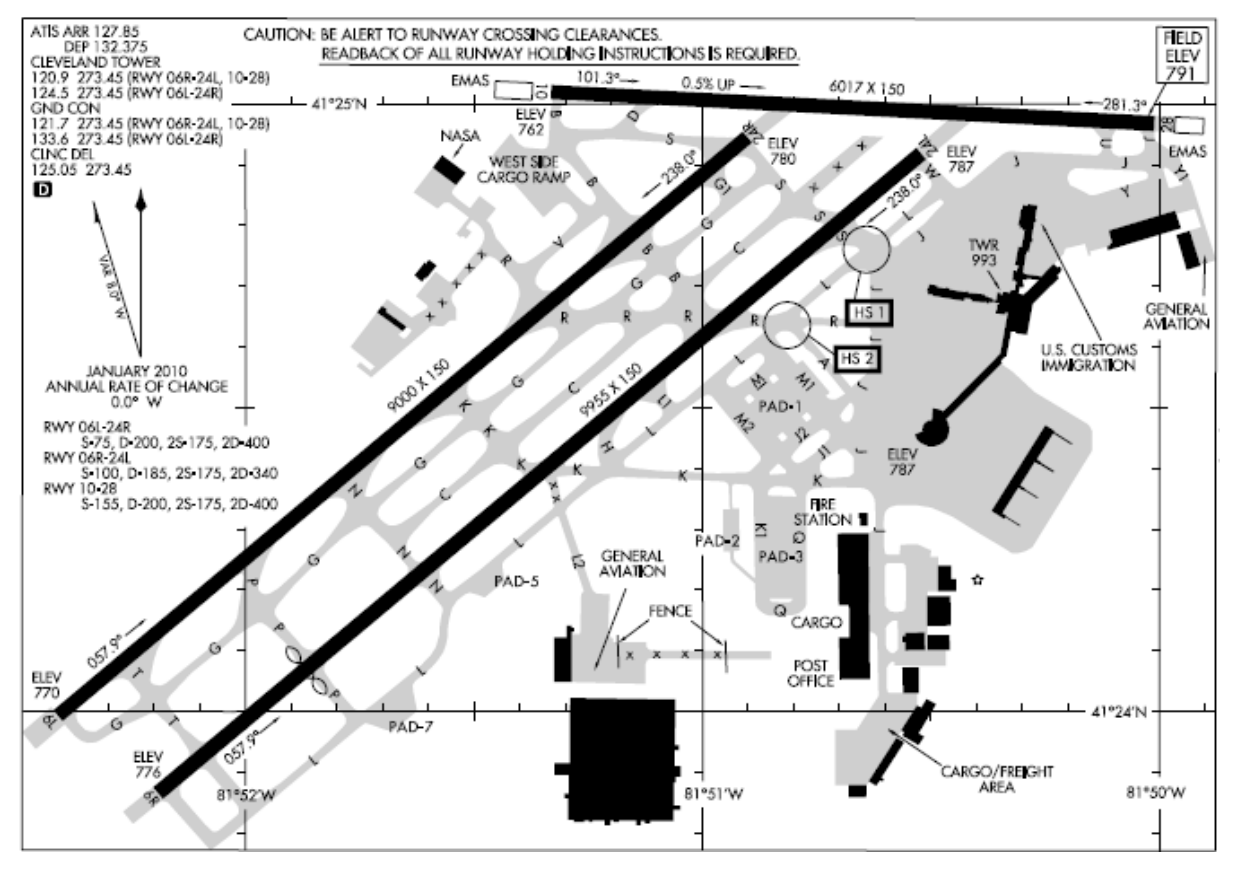

## 4. **APPLICATION OF NOTAM**

4.1 The NOTAM system is monitored daily by FAA personnel for new aerodrome construction notices. This monitoring is facilitated by using the online digital NOTAM system which has the ability to search by aerodrome and sort by keyword:

#### <http://notams.aim.faa.gov/notamSearch/>

4.2 In the following example, the keyword "CLSD" typed in the "Condition Word" entry box displays all the closed surface movement areas for Cleveland-Hopkins Intl (CLE).

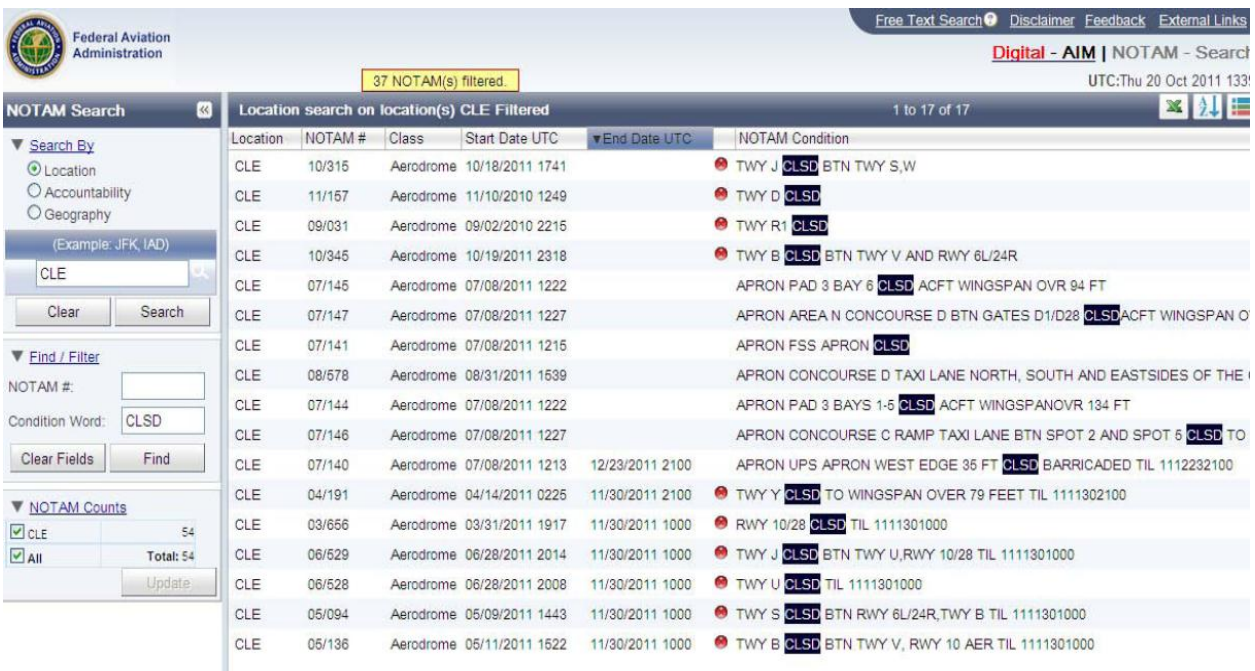

4.3 FAA personnel manually interpret the sorted "CLSD" NOTAM displayed, apply the data to the construction graphic and create a corresponding text legend.

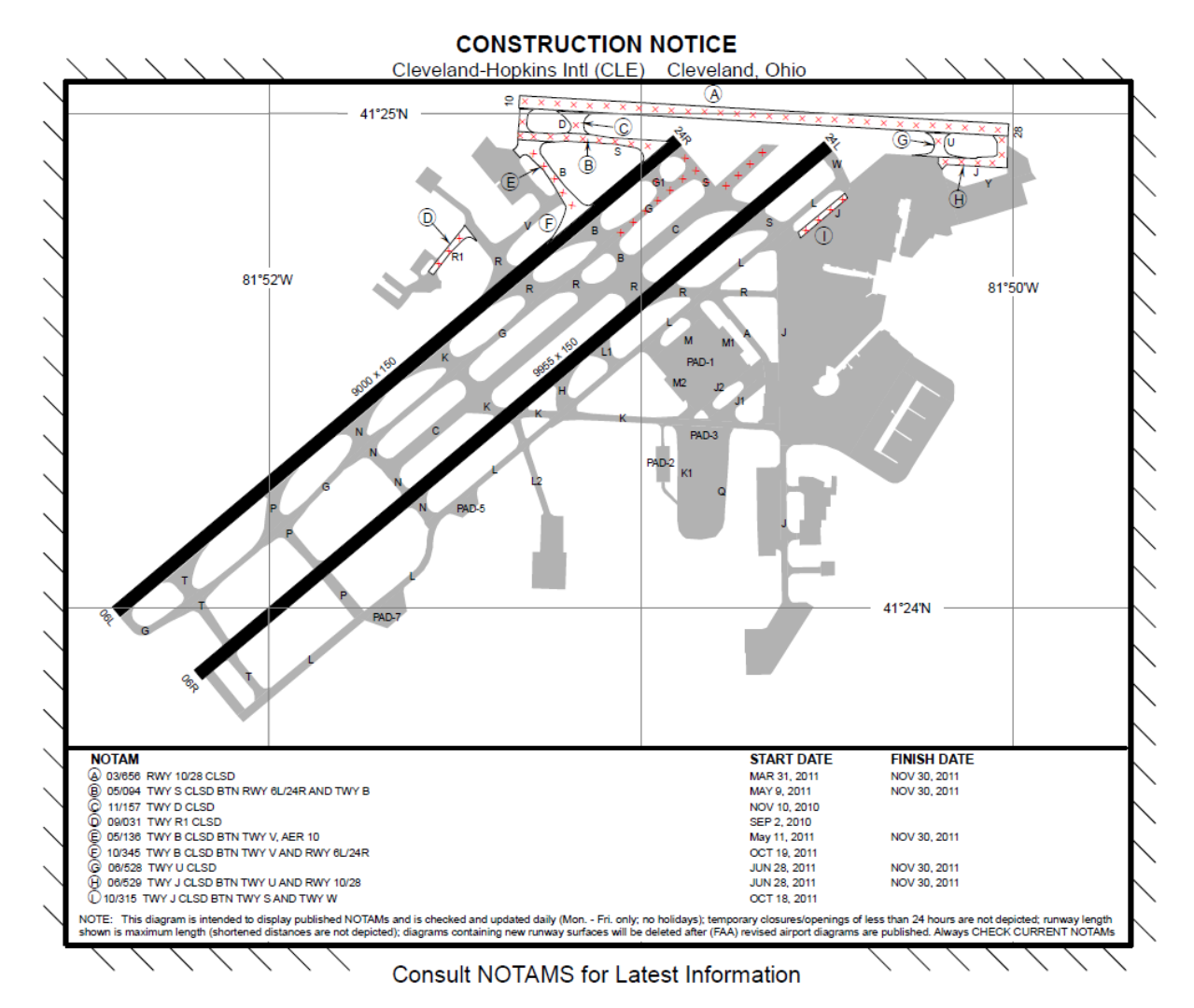

# 5. **PUBLICATION OF THE CONSTRUCTION NOTICE GRAPHIC**

5.1 The graphical construction notice is then uploaded to the National Flight Data Center (NFDC) website at NFDC.FAA.gov under the "Services" tab, "Construction Notices" link.

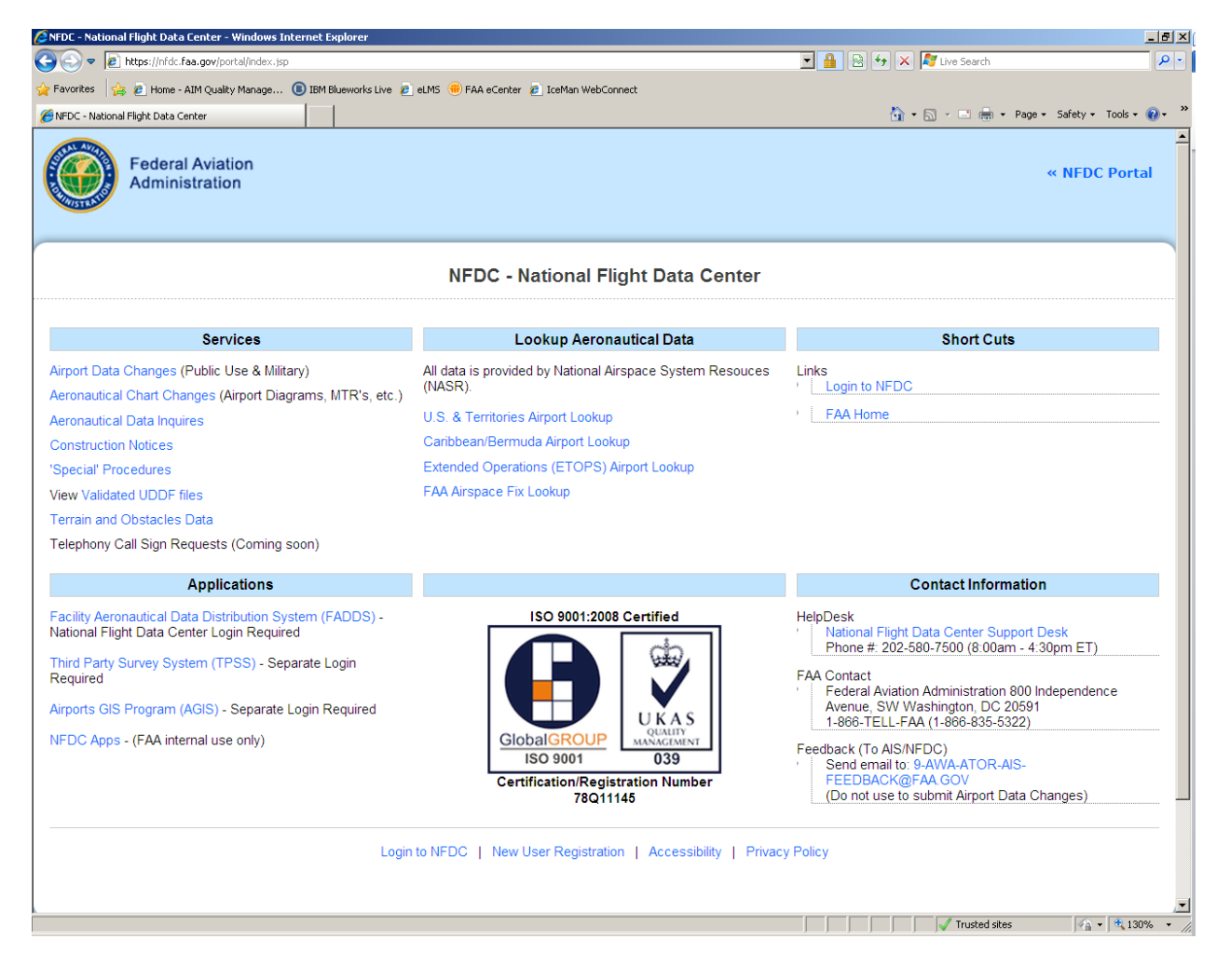

5.2 All current graphical construction diagrams are listed, maintained daily, and available to the public. As of 1 October 2011, digital Construction Notice graphics based on NOTAM have been deployed at 30 (10 major and 20 medium/small) aerodromes across the country.

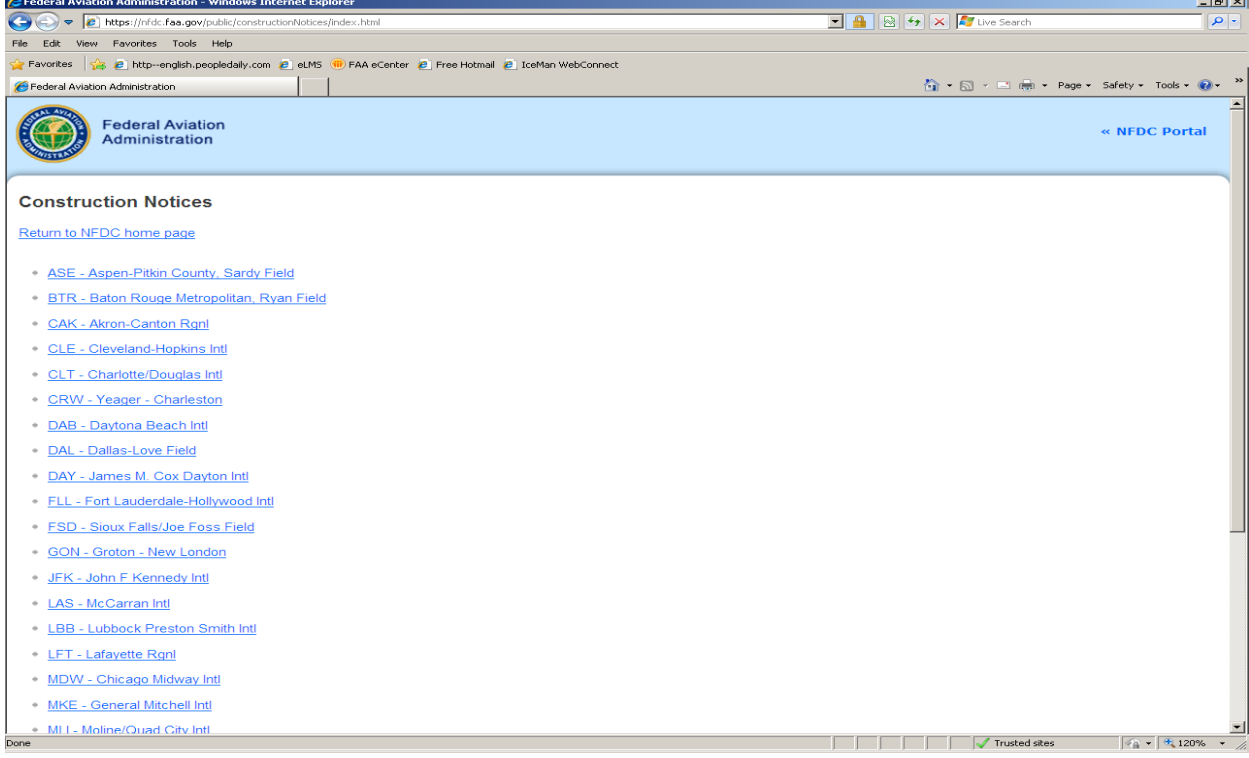

## **6. USER DISCOVERY OF CONSTRUCTION GRAPHICS BY NOTAM SEARCH**

6.1 The user can discover construction graphics by NOTAM search. The example NOTAM search below for Cleveland-Hopkins Intl (CLE) displays the construction notice in the first line:

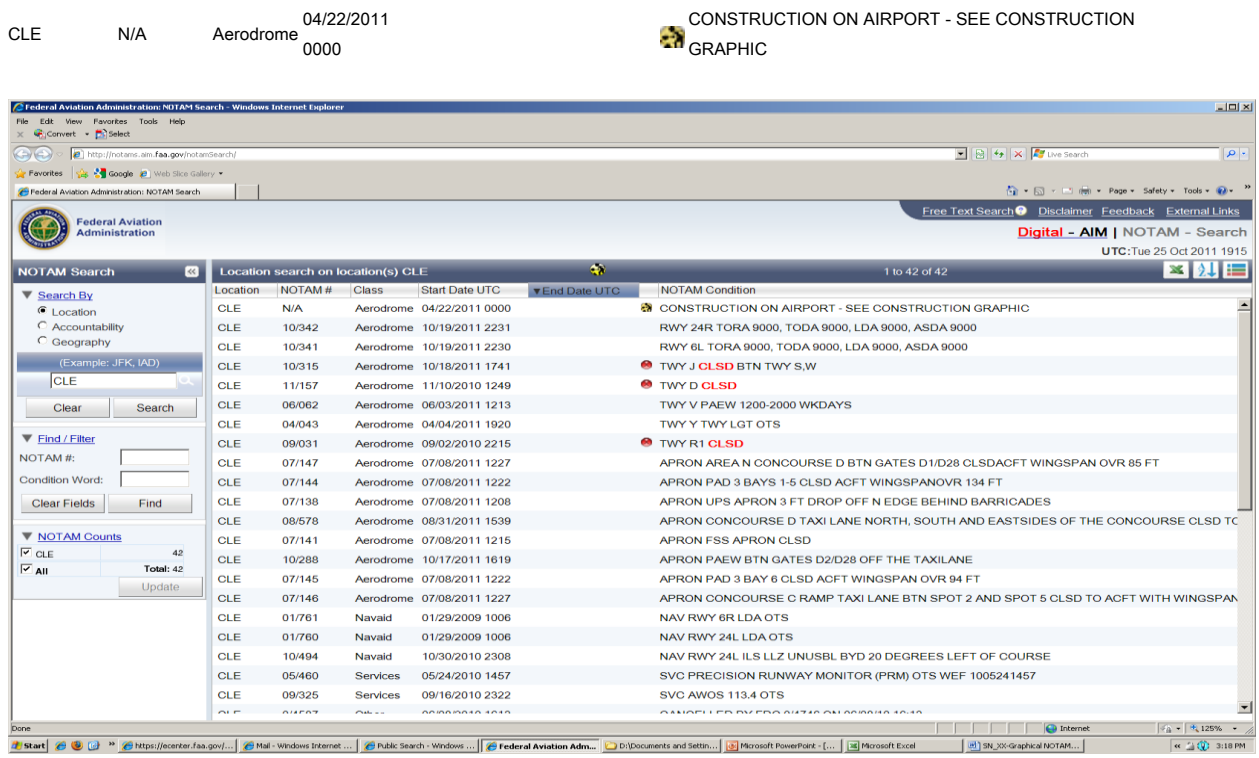

6.2 By clicking on "Construction on Airport – See Construction Graphic" – a new pane linked to the NFDC website appears with a small depiction of the construction graphic.

## 9 AAITF/7–IP/05

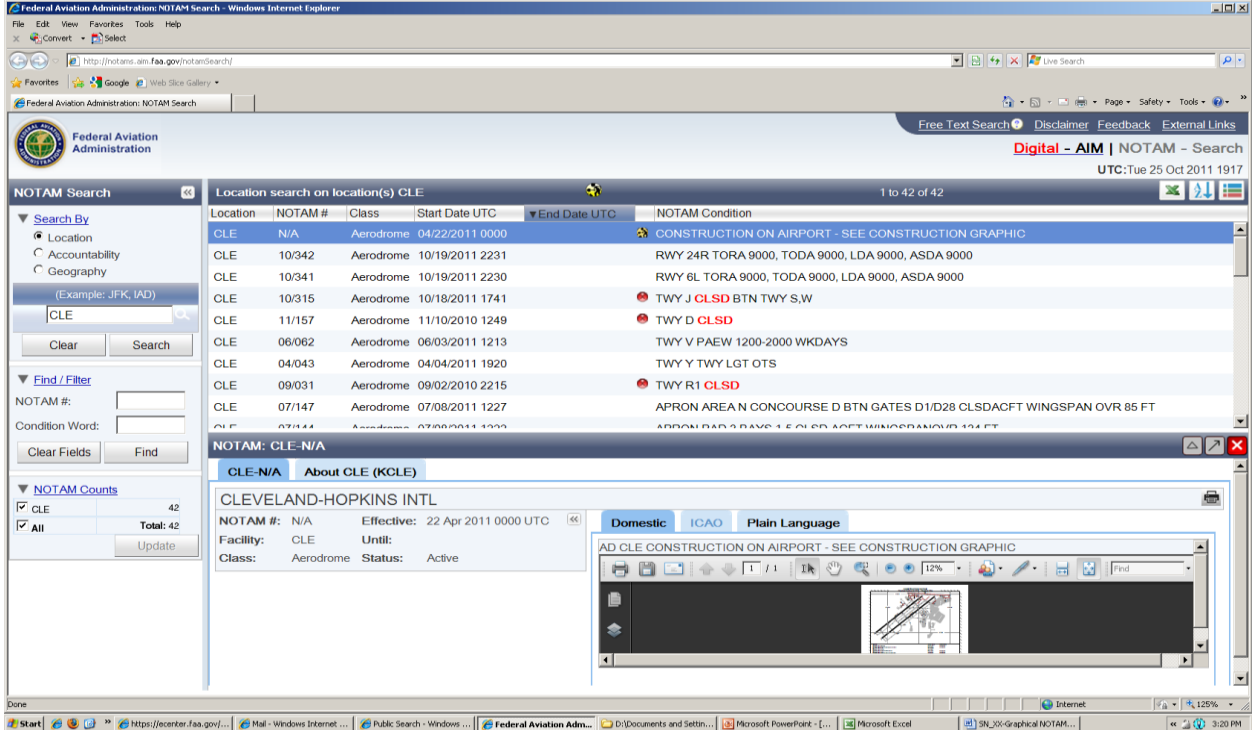

6.3 Next, by clicking on the "Popup NOTAM Details" arrow at the center right, a new pane appears with a larger depiction of the construction graphic.

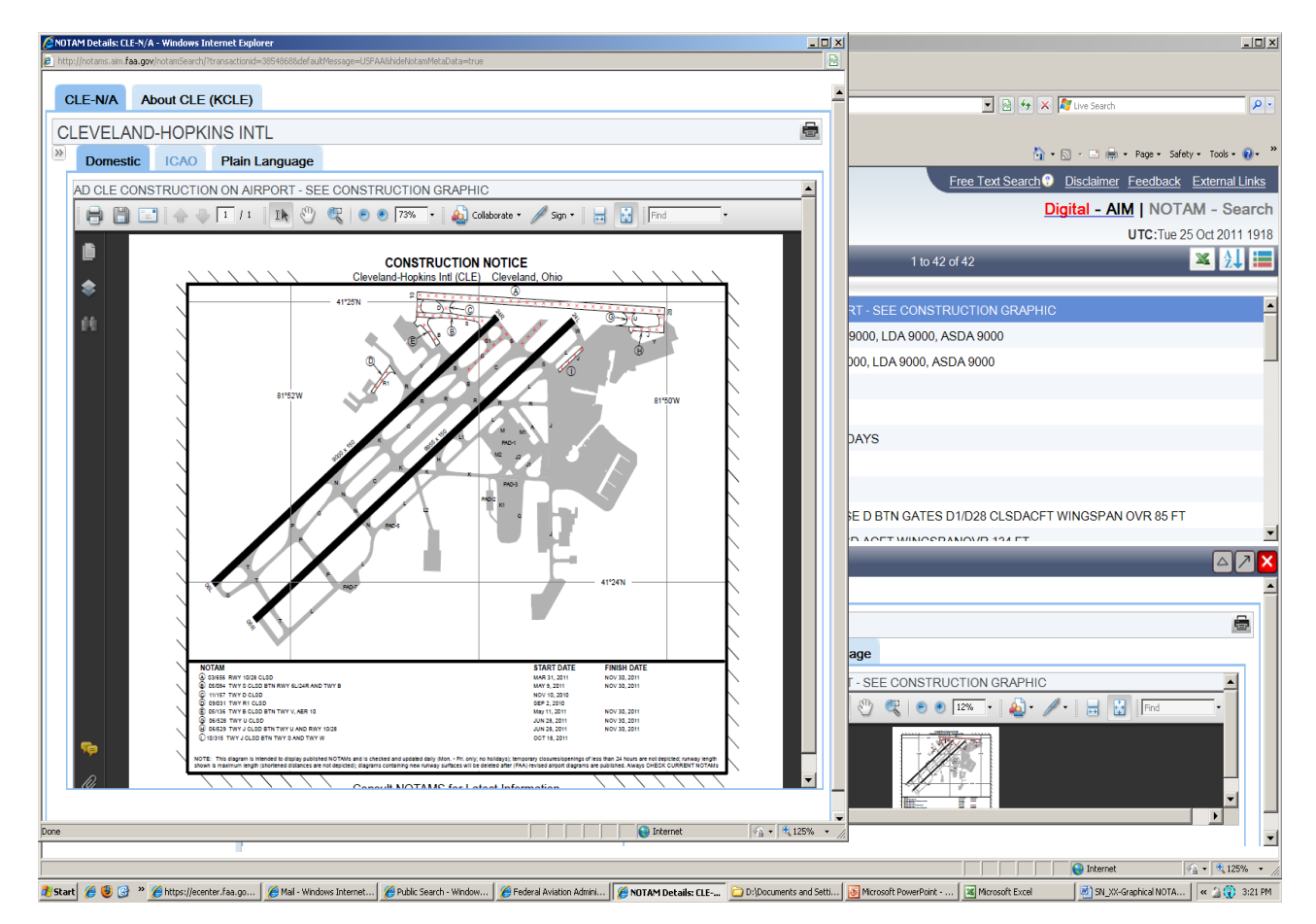

# **7. ACTION BY THE AAITF**

7.1 The meeting is invited to note the information contained in this paper and discuss any relevant matters as appropriate.

………………………….